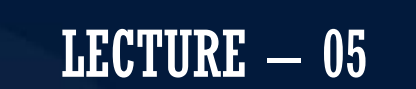

## MOBILE APPLICATION DEVELOPMENT CIOFCND

By: AbuBakar Ubaid

**ELECTRONIC COMPOSITION** 

Thu, 13 August

**JNG** 

 $\bigcirc$ 

## EVENT HANDLING

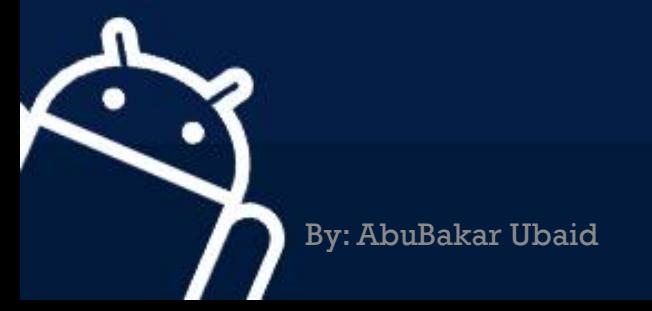

### Android - Event Handling

- **Event Listeners** − An event listener is an interface in the View class that contains a single callback method. These methods will be called by the Android framework when the View to which the listener has been registered is triggered by user interaction with the item in the UI.
- **Event Listeners Registration** − Event Registration is the process by which an Event Handler gets registered with an Event Listener so that the handler is called when the Event Listener fires the event.
- **Event Handlers** −When an event happens and we have registered an event listener for the event, the event listener calls the Event Handlers, which is the method that actually handles the event.

**GNDR0** 

#### **OnClickListener() and onClick()**

**//---Button view---**

**});**

#### **Button btnOpen = (Button) findViewById(R.id.btnOpen);**

**btnOpen.setOnClickListener(new View.OnClickListener() {**

```
public void onClick(View v) {
DisplayToast("You have clicked the Open button");
}
```
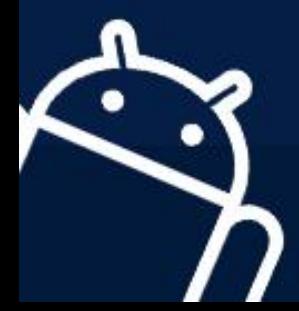

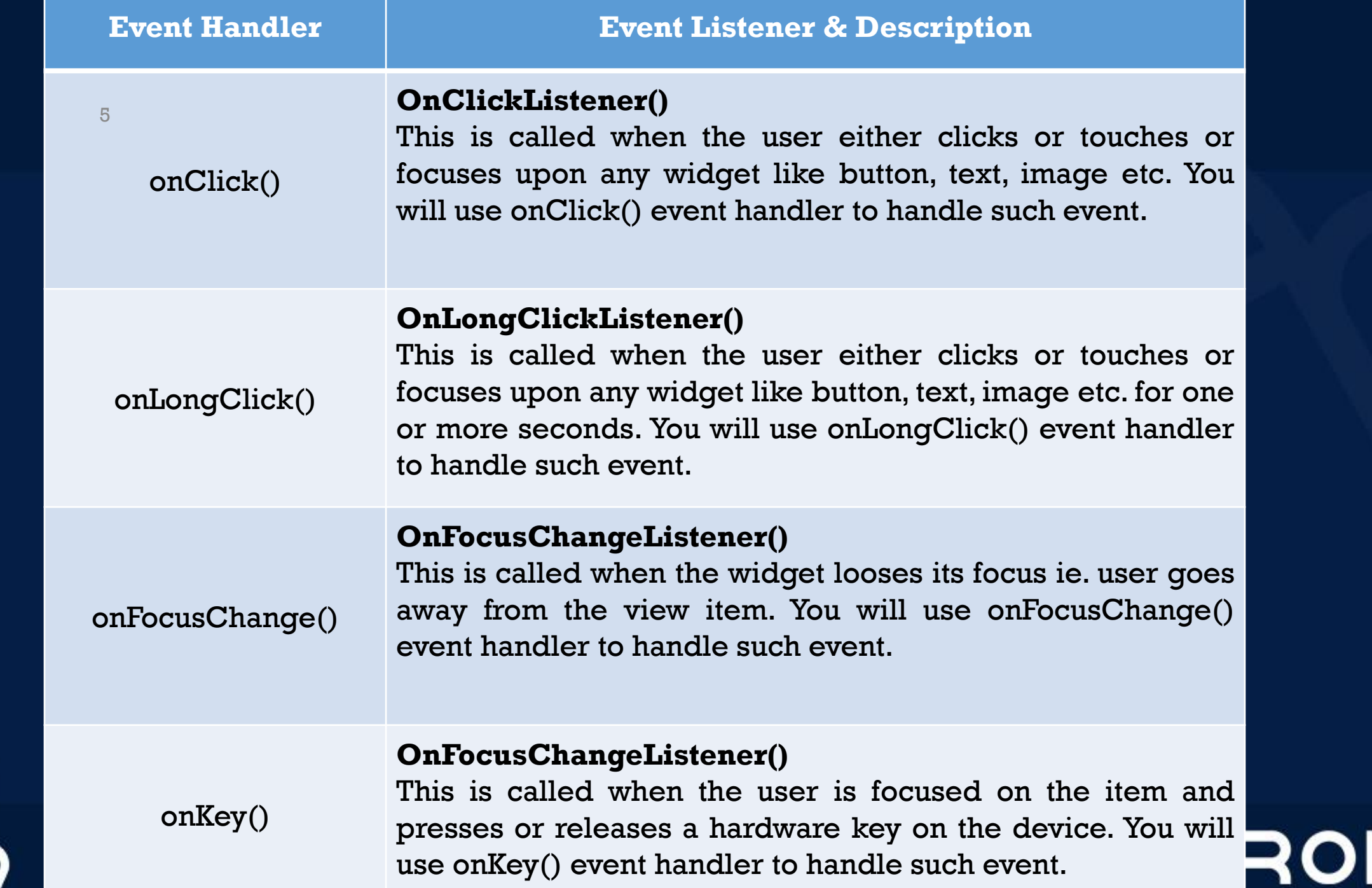

 $\bullet$ 

 $\bullet$ 

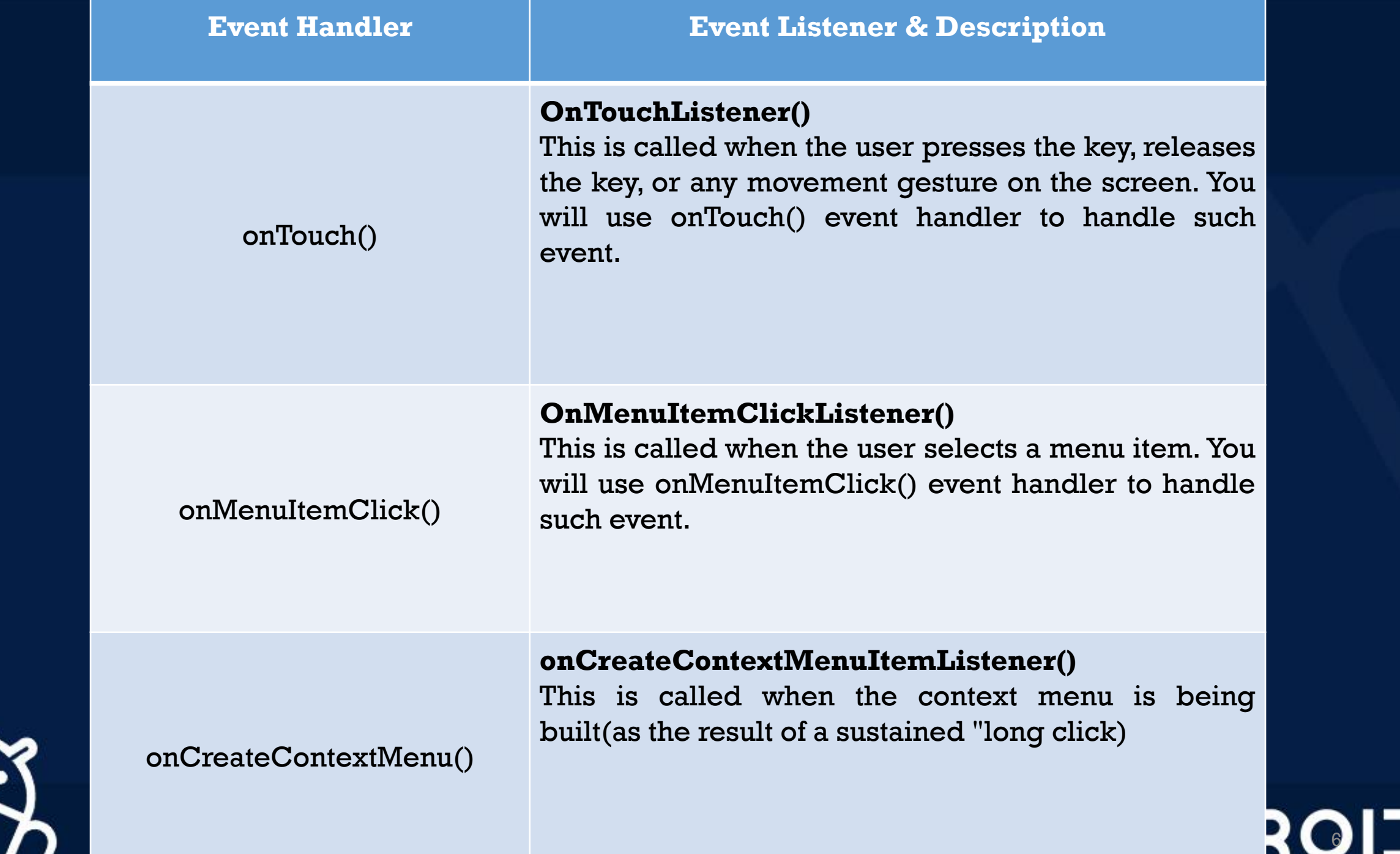

 $\bullet$ 

## LIST VIEW

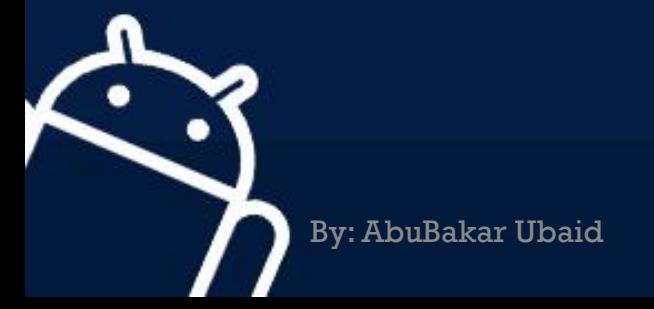

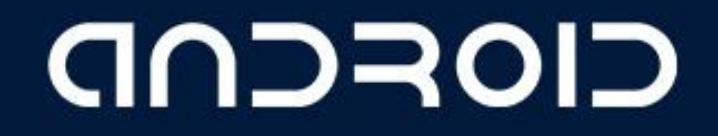

### ListView View

• The ListView displays a list of items in a vertically scrolling list.

public class MainActivity extends AppCompatActivity {

#### // Array of strings...

String[] mobileArray = {"Android", "IPhone", "WindowsMobile", "Blackberry", "WebOS", "Ubuntu", "Windows7", "Max OS X"1; ListView listView:

#### @Override

protected void onCreate (Bundle savedInstanceState) { super.onCreate(savedInstanceState); setContentView(R.layout.activity main);

ArrayAdapter adapter = new ArrayAdapter<String>(this, R.layout.activity listview, mobileArray);

listView = (ListView) findViewById(R.id.mobile list); listView.setAdapter(adapter);

listView.setOnItemClickListener(new AdapterView.OnItemClickListener() { @Override public void onItemClick(AdapterView<?> adapterView, View view, int i, long 1) { Toast.makeText(qetApplicationContext(), ""+listView.getItemAtPosition(i), Toast. LENGTH SHORT) . show () ;

 $\mathcal{H}$ :

LECTURE – 05 "Event Handling & List View"

# THANK YOU  $\odot$

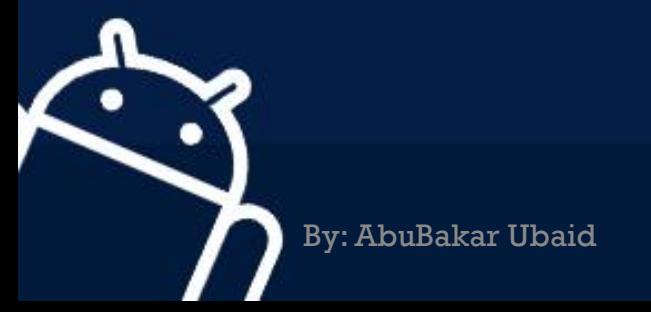